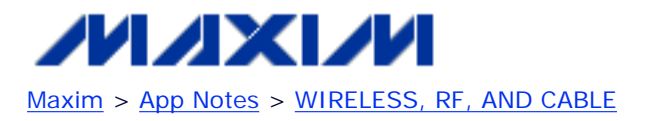

Keywords: rf, rfic, catv tuner, s parameters, impedance, conversion pad, network analyzer, tutorial, s11 Nov 21, 2003

#### **APPLICATION NOTE 2866**

# **Converting S-Parameters from 50**Ω **to 75**Ω **Impedance**

*Abstract: Cable television integrated circuits are usually designed to interface with 75*Ω *input and output impedance, while most RF test equipment is 50*Ω *impedance. In most cases, minimum loss pads are used to convert the input and output impedance from 75*Ω *to 50*Ω*, and visa versa, for testing purposes. Although convenient, minimum loss pads should be avoided when measuring S-parameters. One easy way to perform such measurement is by treating the input and output impedance of the cable device as 50*Ω*, perform the test, and use the equations and Excel spreadsheet presented in this application note to convert the 50*Ω*-referenced S-parameters back to 75*Ω*.*

### **Introduction**

Cable television integrated circuits are usually designed to interface with 75Ω inputs and outputs, while most RF test equipment use 50Ω impedance. In most cases, minimum-loss pads are used to convert the input and output impedances from 75Ω to 50Ω, and vice-versa. Although convenient, minimum-loss pads should be avoided when measuring S-parameters.

This application note presents an easy way to perform S-parameter measurements by treating the input and output impedance of the cable device as 50Ω, performing the test, and making a mathematical conversion. We provide the equations and a handy Excel spreadsheet to convert 50Ω-referenced S-parameters back to 75Ω.

## **S-Parameter to Impedance**

The conversion of a 50 $\Omega$ -referenced S-parameter to 75 $\Omega$  begins with equation 1. Both the S-parameter and input impedance are complex numbers  $(R + jX)$ , where R represents the real component, and the X represents the imaginary component.  $Z_0$  is usually a real impedance. For the sake of simplicity, input return loss (S<sub>11</sub>) will be considered throughout this application note.

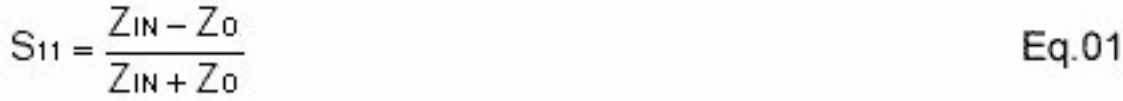

Rearrange Eq. 1 to obtain an input impedance  $(Z_{1N})$  expression Eq. 2,

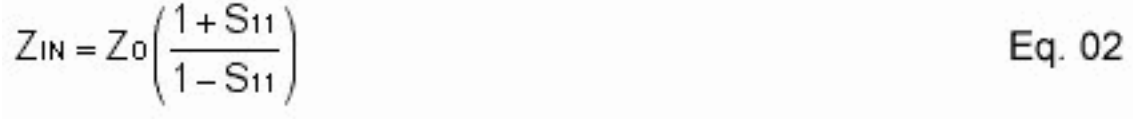

Replace the  $S_{11}$  with R + jX,

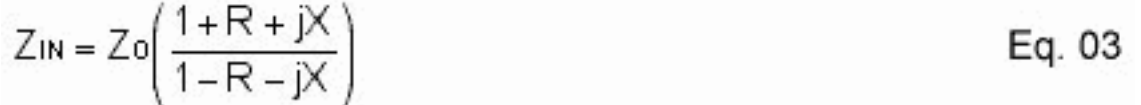

Multiply the denominator of Eq. 3 with its complex conjugate to separate the real and imaginary components,

$$
Z_{IN} = Z_0 \left( \frac{1 + R + jX}{1 - R - jX} \right) \left( \frac{1 - R + jX}{1 - R + jX} \right)
$$
 Eq. 04

$$
Z_{IN} = Z_0 \left( \frac{1 - R^2 - X^2 + j2X}{(1 - R)^2 + X^2} \right)
$$
 Eq. 05

Eq. 6 is the real component of the input impedance,

$$
Z_{IN} (REAL) = Z_0 \left( \frac{1 - R^2 - X^2}{(1 - R)^2 + X^2} \right)
$$
 Eq. 06

Eq. 7 is the imaginary component of the input impedance,

$$
Z_{\text{IN}}\left(\text{IMAGINARY}\right) = Z_0 \left(\frac{j2X}{\left(1 - R\right)^2 + X^2}\right) \qquad \qquad \text{Eq. 07}
$$

## **Impedance to S-Parameter**

Once the complex input impedance is obtained, Eq. 1 is used once again to convert the impedance back to a 75Ω-referenced S-parameter.

Eq. 8 is the same expression as Eq. 1, except  $Z_{IN}$  is replaced with R + jX,

$$
S_{11} = \frac{R + jX - Z_0}{R + jX + Z_0}
$$
 Eq. 08

Multiply the denominator of Eq. 8 with its complex conjugate to separate the real and imaginary components,

$$
S_{11} = \left(\frac{R - Z_0 + jX}{R + Z_0 + jX}\right) \left(\frac{R + Z_0 - jX}{R + Z_0 - jX}\right)
$$
 Eq. 09

$$
S_{11} = \frac{R^2 - Z_0^2 + X^2 + j2XZ_0}{(R + Z_0)^2 + X^2}
$$
 Eq. 10

Eq. 11 is the real component of the input return loss  $(S_{11})$ ,

$$
S_{11}(REAL) = \frac{R^2 - Z_0^2 + X^2}{(R + Z_0)^2 + X^2}
$$
 Eq. 11

Eq. 12 is the imaginary component of the input return loss  $(S_{11})$ ,

$$
S_{11} (IMAGINARY) = \frac{j2XZ_0}{(R + Z_0)^2 + X^2}
$$
 Eq. 12

Example

 $S_{11} = 0.53 - j0.12$ (Return loss value taken from a network analyzer)

$$
Z_{IN} \text{ (REAL)} = Z_0 \left( \frac{1 - R^2 - X^2}{(1 - R)^2 + X^2} \right) = 50 \left( \frac{1 - (0.53)^2 - (-0.12)^2}{(1 - 0.53)^2 + (-0.12)^2} \right)
$$

 $Z_{IN}$  (REAL) = 149.75 $\Omega$ 

$$
Z_{IN} \text{ (IMAGINARY)} = Z_0 \left( \frac{j2X}{(1 - R)^2 + X^2} \right) = 50 \left( \frac{j2(-0.12)}{(1 - 0.53)^2 + (-0.12)^2} \right)
$$

 $Z_{IN}$  (IMAGINARY) = -j51 $\Omega$ 

 $Z_{IN} = 149.75 - j51\Omega$ 

$$
\text{S}_{11}\left(\text{REAL}\right) = \frac{\text{R}^2 - \text{Z}_0^2 + \text{X}^2}{\left(\text{R} + \text{Z}_0\right)^2 + \text{X}^2} = \frac{(149.75)^2 - (75)^2 + (-51)^2}{(149.75 + 75)^2 + (-51)^2}
$$

 $S_{11}$ (REAL) = 0.37

$$
S_{11}(\text{IMAGINARY}) = \frac{j2 \times Z_0}{(R + Z_0)^2 + X^2} = \frac{j2(-51)(75)}{(149.75 + 75)^2 + (-51)^2}
$$

 $St1$  (IMAGINARY) = -0.14

 $S_{11} = 0.37 - j0.14$  (Return loss of the device with 75 $\Omega$  characteristic impedance)

## **Excel Spreadsheet**

Table 1 shows the Excel spreadsheet that allows fast conversion of 50 $\Omega$  S-parameter data to 75 $\Omega$ .

#### **Network Analyzer Impedance:** 50 MAX3550/3553 Input Impedance: 75

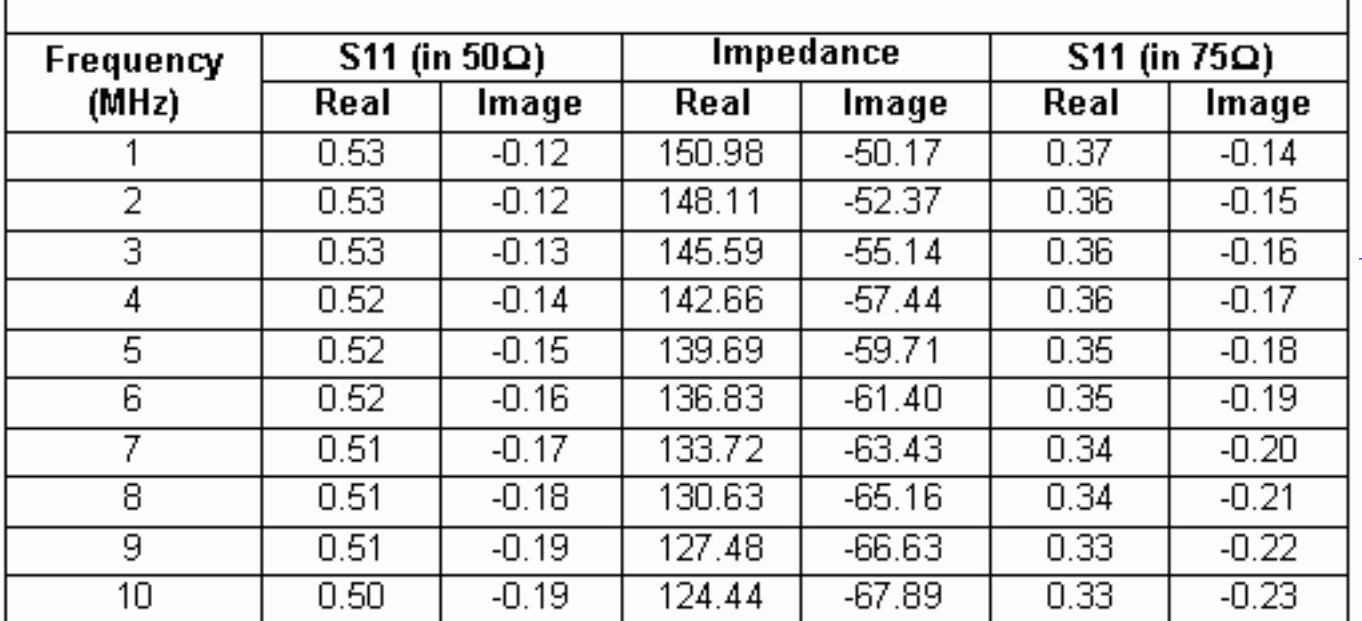

[Download Table as an Excel Spreadsheet \(XLS, 16kB\)](http://www.maxim-ic.com/images/appnotes/2866/2866AN_S11.xls)

Application Note 2866: <http://www.maxim-ic.com/an2866>

#### **More Information**

For technical questions and support:<http://www.maxim-ic.com/support> For samples:<http://www.maxim-ic.com/samples> Other questions and comments:<http://www.maxim-ic.com/contact>

#### **Related Parts**

- MAX3507: [QuickView](http://www.maxim-ic.com/quick_view2.cfm/qv_pk/3056/ln/en) -- [Full \(PDF\) Data Sheet](http://pdfserv.maxim-ic.com/en/ds/MAX3507.pdf)
- MAX3509: [QuickView](http://www.maxim-ic.com/quick_view2.cfm/qv_pk/2247/ln/en) -- [Full \(PDF\) Data Sheet](http://pdfserv.maxim-ic.com/en/ds/MAX3509.pdf)
- MAX3510: [QuickView](http://www.maxim-ic.com/quick_view2.cfm/qv_pk/1921/ln/en) -- [Full \(PDF\) Data Sheet](http://pdfserv.maxim-ic.com/en/ds/MAX3510.pdf)
- MAX3514: [QuickView](http://www.maxim-ic.com/quick_view2.cfm/qv_pk/2391/ln/en) -- [Full \(PDF\) Data Sheet](http://pdfserv.maxim-ic.com/en/ds/MAX3514-MAX3517.pdf)
- MAX3516: [QuickView](http://www.maxim-ic.com/quick_view2.cfm/qv_pk/2391/ln/en) -- [Full \(PDF\) Data Sheet](http://pdfserv.maxim-ic.com/en/ds/MAX3514-MAX3517.pdf) -- [Free Samples](http://www.maxim-ic.com/samples/index.cfm?Action=Add&PartNo=MAX3516&ln=en)
- MAX3517: [QuickView](http://www.maxim-ic.com/quick_view2.cfm/qv_pk/2391/ln/en) -- [Full \(PDF\) Data Sheet](http://pdfserv.maxim-ic.com/en/ds/MAX3514-MAX3517.pdf)
- MAX3550: [QuickView](http://www.maxim-ic.com/quick_view2.cfm/qv_pk/3975/ln/en) -- [Full \(PDF\) Data Sheet](http://pdfserv.maxim-ic.com/en/ds/MAX3550-MAX3553.pdf)
- MAX3553: [QuickView](http://www.maxim-ic.com/quick_view2.cfm/qv_pk/3975/ln/en) -- [Full \(PDF\) Data Sheet](http://pdfserv.maxim-ic.com/en/ds/MAX3550-MAX3553.pdf)

AN2866, AN 2866, APP2866, Appnote2866, Appnote 2866 Copyright © by Maxim Integrated Products Additional legal notices:<http://www.maxim-ic.com/legal>